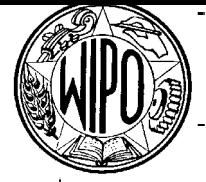

# **PCT EDI**

**How to use the PCT EDI COR service**

## **Pre-requisites**

Prior to using the PCT COR service via PCT EDI there are a number of activities to be completed to enable successful document downloads:

- Obtain an account for **pctedi.wipo.int**, and make sure that you can connect using your SFTP client.
- How to use various SFTP clients with **pctedi.wipo.int** is documented in the WIPO PCT EDI Fundamentals guide which can be found on the PCT EDI web site (**http://www.wipo.int/pct/edi/en/index.html** ), This document includes suggested client software and installation procedures.
- Contact the PCT Information Systems Division at **pct.edi@wipo.int** to agree the file transfer format.

#### **Create and send cor-order.xml**

The first step in the process is to create a cor-order.xml file that lists the required documents. The DTD is stored at the following URL: http://www.wipo.int/it/en/projects/impact/

- Use a text editor or automatically generate a cor\_order.xml file.
- Name the cor-order.xml file uniquely.
- Using your SFTP client upload (put) the cor-order.xml file into the directory 'requests' in your home directory.

#### **Read cor-order-feedback.xml**

Every hour the COR server processes the new orders received by PCT EDI by loading them into the database and creating a cor-orderfeedback.xml file which it places in your feedback directory.

- Use your SFTP client to retrieve the cor-order-feedback.xml file in order to review how successful your request has been.
- Should you receive no cor-order-feedback.xml file within 24 hours, please review the validity of the cor-order.xml.

#### **Get document packages**

Following a successful order upload you can expect to receive in your download directory one or more packages of documents. Typically these packages are generated between 19:00 and 24:00 hours Geneva time.

Each package of documents is a set of files prefixed with COR and 4 digits e.g. COR1234 and contains at least 4 files: COR1234\_index.xml, COR1234\_merge.bat, COR1234\_merge.sh, COR1234\_xx\_aa (xx is your office code). Depending on the size of the package there may also be: COR1234\_xx\_ab, COR1234 xx ac, etc.

Use your SFTP client to download these files onto your computer in a new directory.

#### **Unpack document package**

To unpack your package of documents in such a way that you obtain a directory structure that is identical to what is currently delivered on CD or DVD by COR:

- Run either COR1234 merge.sh (UNIX) or COR1234 merge.bat (Windows). This creates a single file COR1234\_RO.
- Use Winzip (Windows) or tar (UNIX) to unpack COR1234 RO.
- Rename the file COR1234\_index.xml to "index.xml".

### **Browser.zip and Online order review**

To browse the documents received in the package using Internet Explorer (in the same manner as browsing documents delivered on CD or DVD by COR):

- Extract the Browser.zip file into the same directory where you extracted the package.
- Double click on the index.html.
- You can see your FTP orders using the COR online interface using the agreed account name for your office.
- You can order documents to be delivered on paper or on CD/DVD using the EDI COR Order process.